# **NOC**

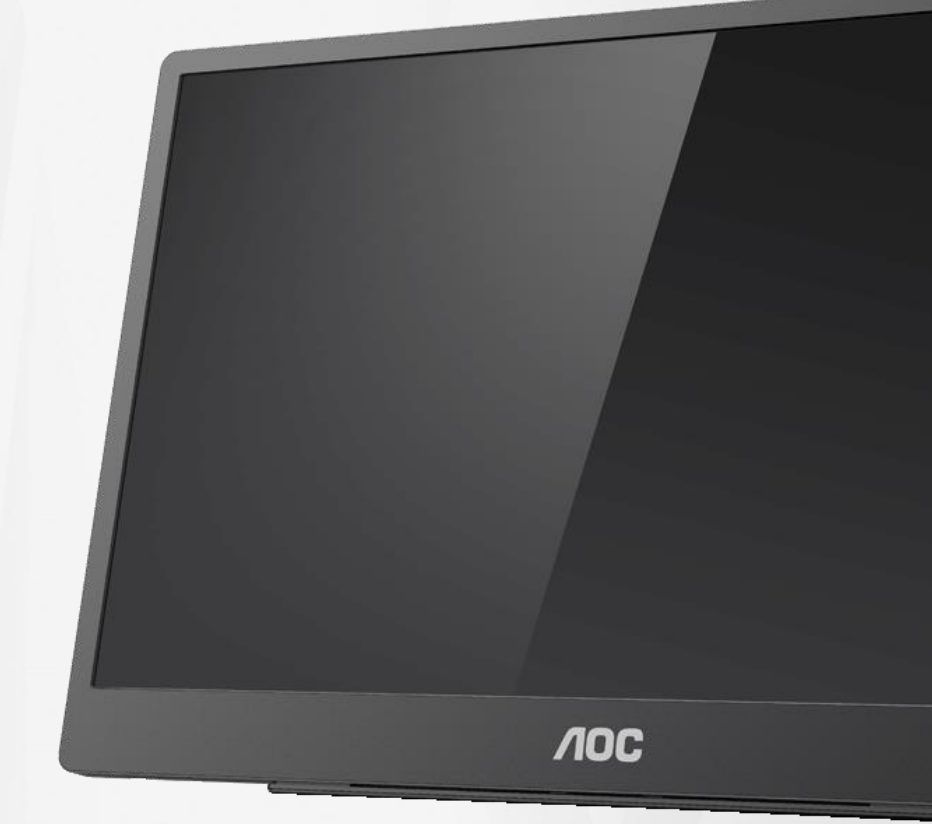

## Manual do utilizador do monitor LCD **16T2**

www.aoc.com **©**2020 AOC. Todos os direitos reservados.

ı

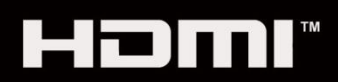

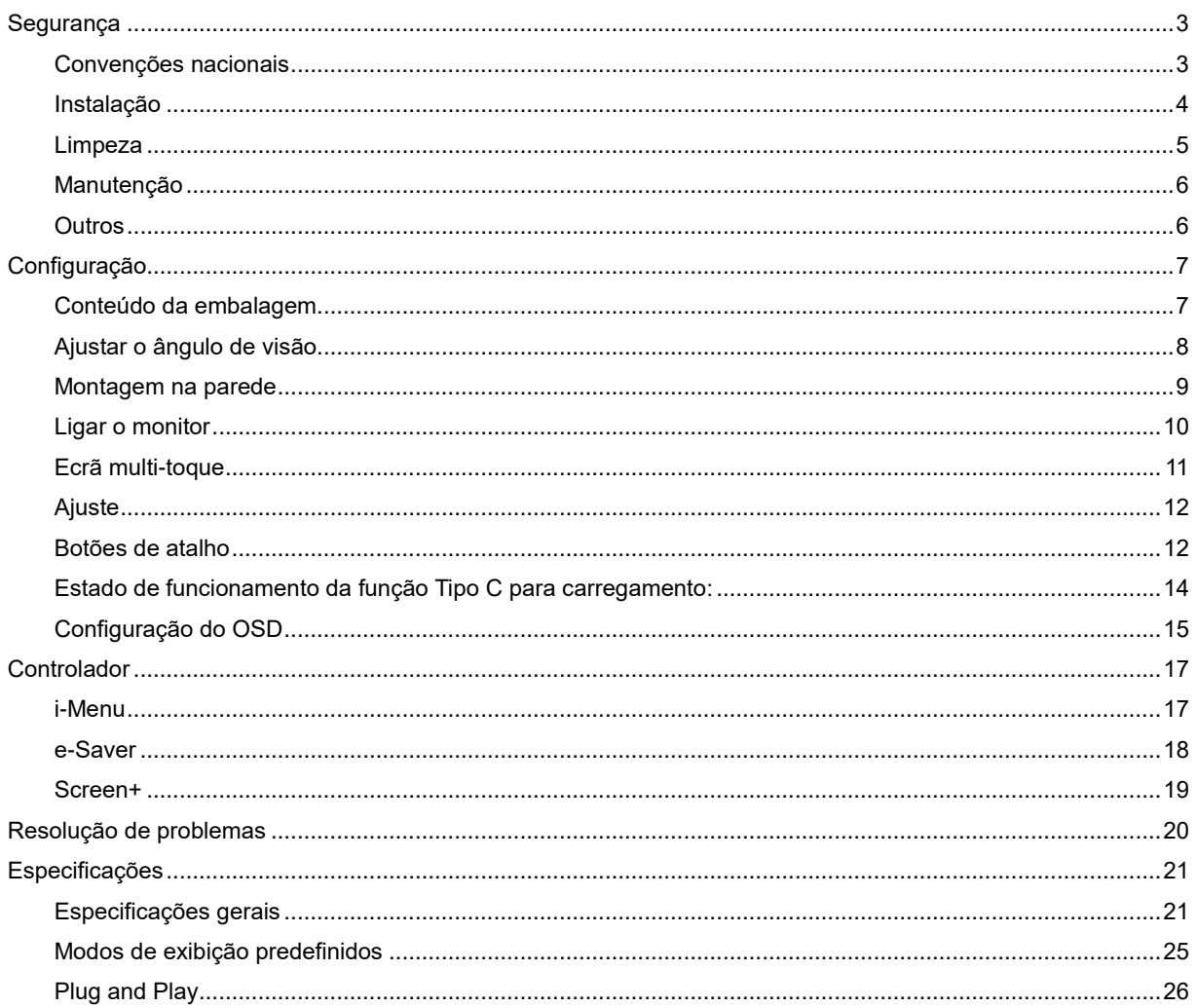

# <span id="page-2-0"></span>**Segurança**

### <span id="page-2-1"></span>**Convenções nacionais**

As subsecções seguintes descrevem as convenções de notação utilizadas neste documento.

#### **Notas, alertas e avisos**

Ao longo deste guia podem ser exibidos blocos de texto a negrito ou itálico acompanhados por um ícone. Estes blocos de texto contêm notas, chamadas de atenção e avisos e são utilizados da seguinte forma:

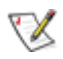

**NOTA:** Uma NOTA indica informações importantes que o ajudam a utilizar o sistema do computador da melhor forma possível.

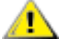

**ALERTA:** Um ALERTA, indica danos potenciais ao hardware ou perda de dados e explica como evitar o problema.

### Л

**AVISO:** Um AVISO indica potenciais danos materiais e explica como evitar o problema. Alguns avisos podem ser exibidos em formatos alternados e podem não ser acompanhados por um ícone. Em tais casos, a apresentação específica do aviso é imposta pela autoridade reguladora.

**AVISO:** Este produto contém ímanes. Mantenha-o afastado de objetos que possam ser afetados por ímanes, como pacemakers.

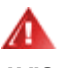

#### **AVISO:**

Este produto contém uma bateria de lítio recarregável:

A utilização de um tipo incorreto de bateria pode anular a proteção do monitor.

A eliminação da bateria em fogo ou num forno quente, ou a compressão ou corte mecânicos da bateria pode provocar uma explosão.

Deixar a bateria num ambiente extremamente quente pode provocar uma explosão ou a fuga de líquido ou gás inflamáveis.

Uma bateria sujeita a pressão de ar extremamente baixa pode provocar uma explosão ou a fuga de líquido ou gás inflamáveis.

### <span id="page-3-0"></span>**Instalação**

Al Não coloque este monitor sobre carrinhos, suportes, tripés, estantes ou mesas instáveis. Se o monitor cair, este pode causar ferimentos pessoais ou danos graves ao produto. Utilize apenas carrinhos, bases, suportes, tripés ou mesas recomendados pelo fabricante ou vendidos com este produto. Siga as instruções do fabricante para instalar o produto e utilize acessórios de montagem recomendados pelo mesmo. Quando colocado num carrinho, o produto deve ser deslocado com cuidado.

Alla Não introduza qualquer tipo de objeto nos orifícios do monitor. Tal poderá danificar componentes do mesmo ou causar fogo ou choque elétrico. Não derrame líquidos sobre o monitor.

ANo coloque o produto no chão com a face voltada para baixo.

AL Deixe algum espaço à volta do monitor, tal como ilustrado abaixo. Caso contrário, a circulação de ar poderá ser inadequada e o monitor poderá sobreaquecer, podendo causar um incêndio ou danos no mesmo.

Para evitar potenciais danos, por exemplo, o painel descolar-se da moldura, certifique-se de que o monitor não inclina para baixo mais de -5 graus. Se o ângulo de inclinação máximo de -5 graus for excedido, os danos do monitor não serão cobertos pela garantia.

Consulte a imagem abaixo para saber quais as distâncias de ventilação recomendadas quando o monitor estiver instalado com o suporte:

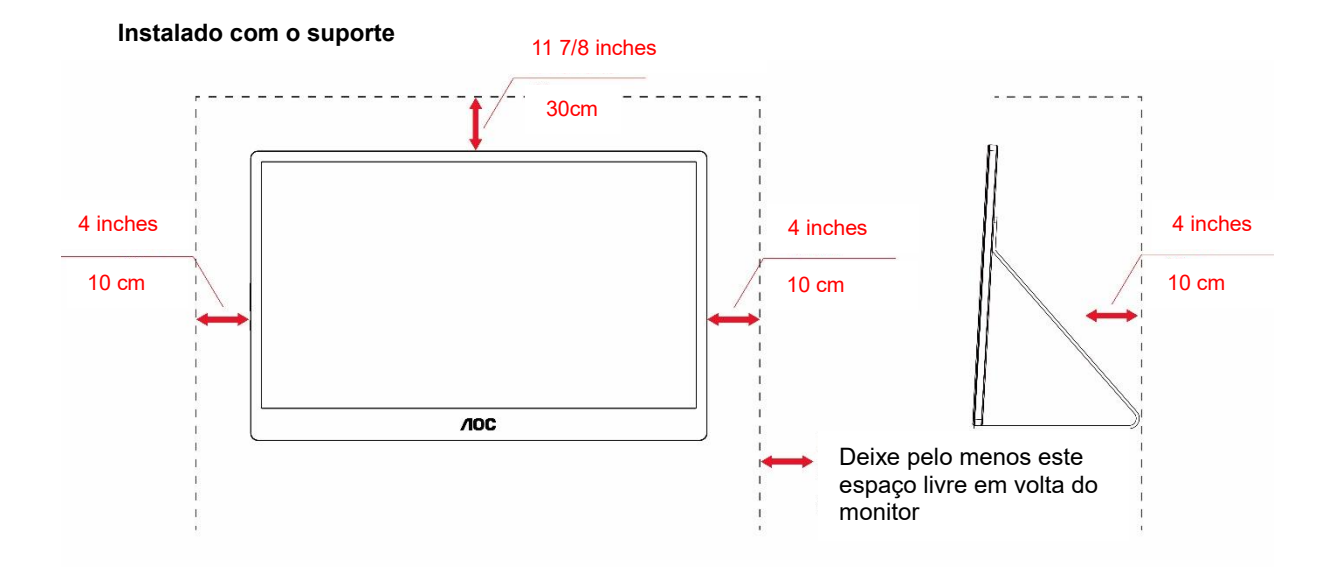

### <span id="page-4-0"></span>**Limpeza**

Limpe a caixa do monitor regularmente com um pano. Pode utilizar um detergente suave para limpar as manchas, já que um detergente abrasivo poderá danificar a caixa do produto.

Durante a limpeza, tenha cuidado para que o detergente não derrame para o interior do produto. O pano de limpeza não deverá ser áspero para não arranhar a superfície do ecrã.

**AL**Desligue o cabo de alimentação antes de limpar o produto.

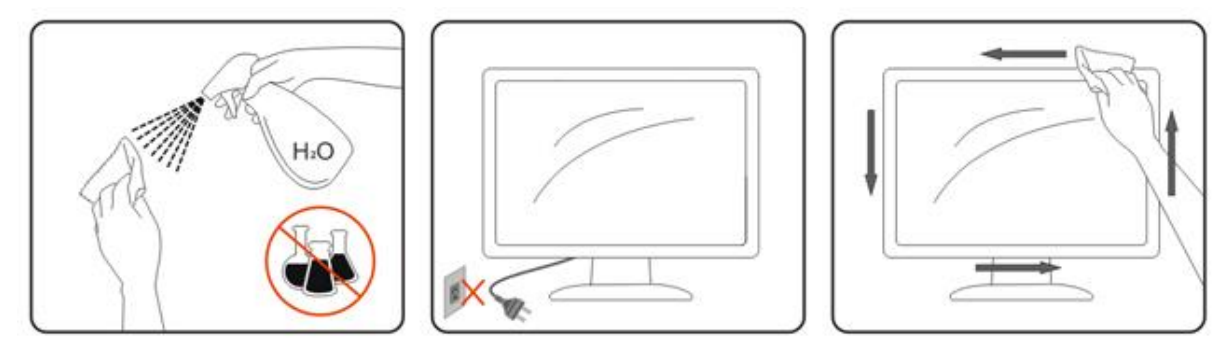

### <span id="page-5-0"></span>**Manutenção**

- Para proteger o seu monitor contra possíveis danos, não aplique pressão excessiva no painel LCD. Ao deslocar o monitor, levante-o segurando na moldura; não levante o monitor colocando a mão ou os dedos no painel LCD.
- Desligue o monitor da tomada se não pretender utilizá-lo durante um período prolongado de tempo.
- Desligue o monitor da tomada se precisar de o limpar com um pano ligeiramente húmido. Pode limpar o ecrã com um pano seco se o monitor estiver desligado. Porém, nunca utilize solventes orgânicos, tais como álcool ou líquidos à base de amoníaco para limpar o monitor.
- Para evitar o risco de choques ou danos permanentes no equipamento, não exponha o monitor ao pó, chuva ou humidade excessiva.
- Se o monitor ficar molhado, limpe-o com um pano seco logo que possível.
- Se alguma substância estranha ou água penetrar no monitor, desligue-o imediatamente e retire o cabo elétrico. Em seguida, remova a água ou qualquer outra substância e envie-o para o centro de manutenção.
- Não armazene nem utilize o monitor em locais expostos ao calor, luz solar direta ou frio extremo.
- Depois de o produto ser reparado, restaure as condições normais de funcionamento ligando o cabo de alimentação.
- Para garantir o melhor desempenho do monitor e poder utilizá-lo durante muito tempo, utilize-o num local com temperaturas e humidades dentro dos seguintes limites.

Temperatura: 0-40 °C

Humidade: 20-80% HR

### <span id="page-5-1"></span>**Outros**

ALSe o produto emitir odores e sons estranhos ou fumo, desligue a ficha de alimentação IMEDIATAMENTE e contacte um Centro de assistência técnica.

**AL** Certifique-se de que os orifícios de ventilação não ficam bloqueados pela mesa ou por uma cortina.

**AL** Não sujeite o monitor LCD a grandes vibrações ou impactos durante o seu funcionamento.

AL Não deixe cair o monitor nem o sujeite a impactos durante o funcionamento ou transporte.

AL No caso de monitores com molduras brilhantes, o utilizador deverá ter em atenção a colocação do monitor, pois a moldura poderá originar reflexos perturbadores causados pela iluminação ambiente e por superfícies brilhantes.

**AL**Mantenha o monitor afastado de objetos afiados.

# <span id="page-6-0"></span>**Configuração**

### <span id="page-6-1"></span>**Conteúdo da embalagem**

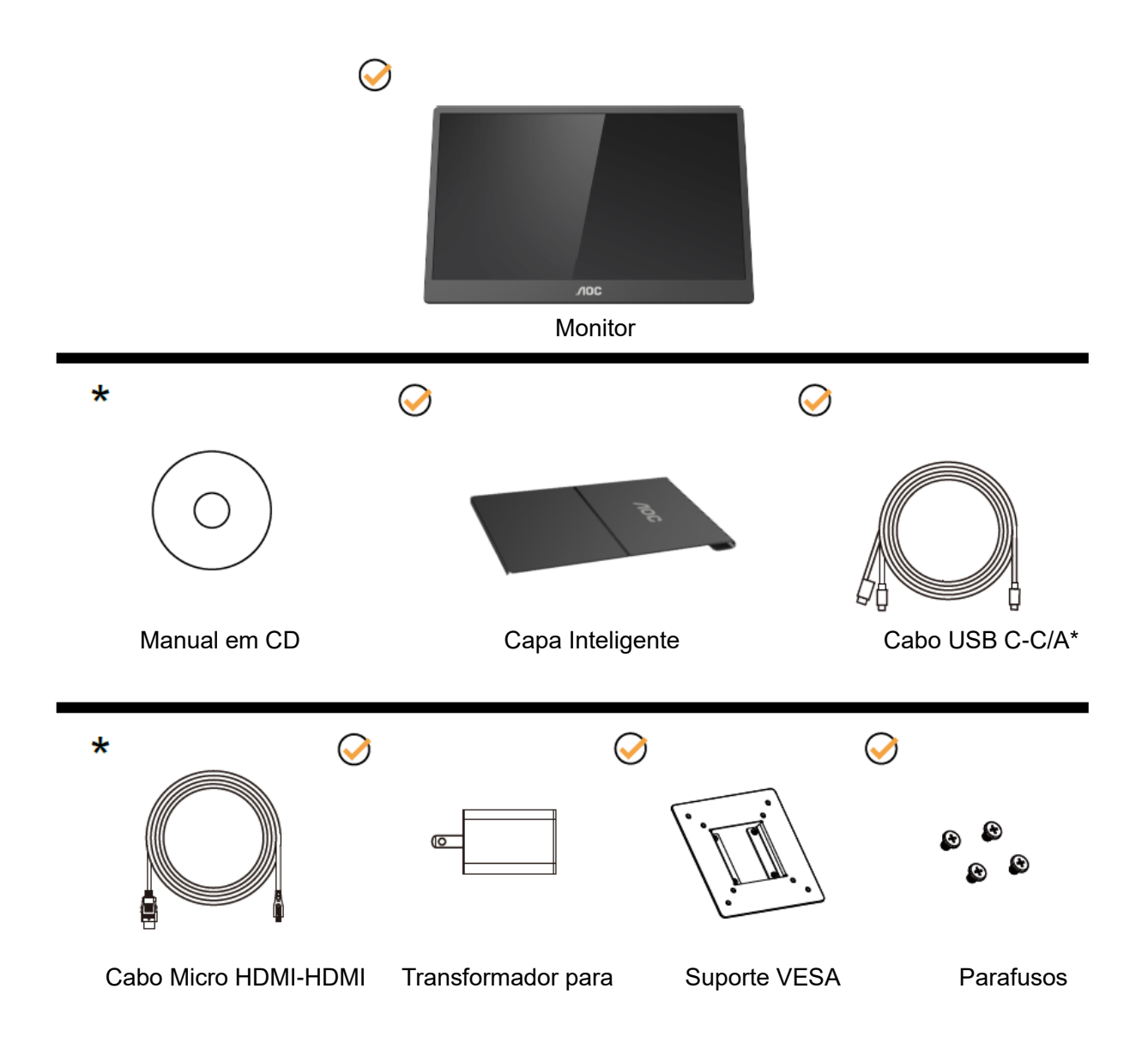

\* Difere de acordo com a região.

\* O USB-C possui diferentes especificações. Antes de adquirir o Monitor USB-C 16T2 da AOC, certifique-se de que a porta USB-C do dispositivo suporta o "Modo DP Alt".

Isto é essencial para o monitor receber vídeo do seu dispositivo através de cabo USB-C.

### <span id="page-7-0"></span>**Ajustar o ângulo de visão**

Para obter o melhor ângulo de visualização possível, recomendamos que se coloque de frente para o monitor e que de seguida ajuste o ângulo do mesmo de acordo com a sua preferência.

Segure na Capa Inteligente e no Monitor para impedir que o monitor caia quando estiver a ajustar o ângulo do mesmo.

Pode ajustar o ângulo do monitor entre 20° e 30° (horizontal) ou entre 25° e 30° (longitudinal).

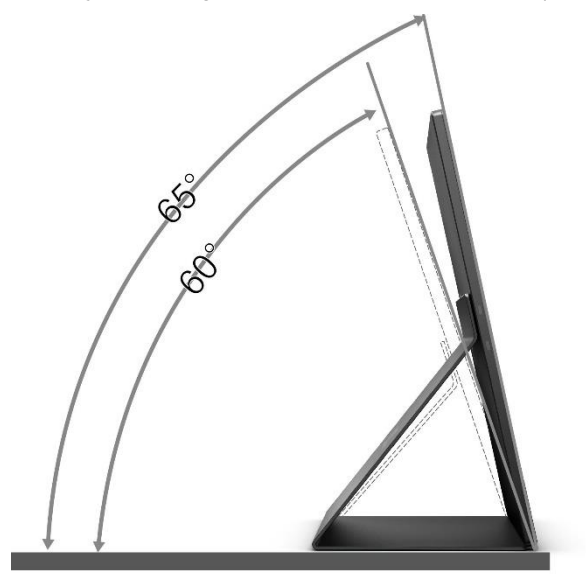

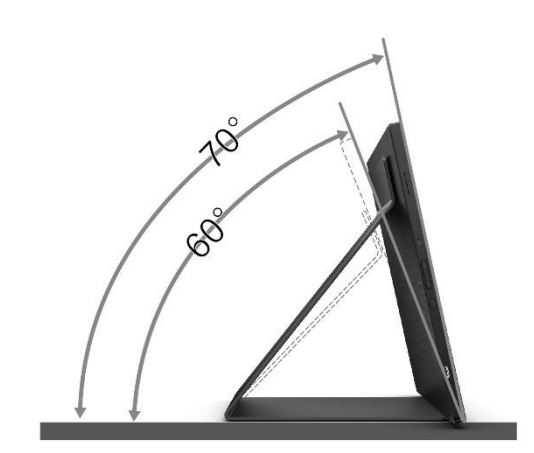

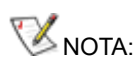

- 1. Não ajuste o ângulo de visualização acima dos 20 a 30 graus (horizontal) ou 25 a 30 graus (longitudinal) para evitar danos.
- 2. Segure na Capa Inteligente e no Monitor para impedir que o monitor caia quando estiver a ajustar o ângulo do mesmo.
- 3. Não toque no ecrã LCD quando estiver a ajustar o ângulo do monitor. Tal poderá causar danos ou mesmo a quebra do ecrã LCD.

O monitor AOC 16T2 suporta a função de rotação automática para manter o ecrã na posição correta quando o monitor muda entre a posição vertical ou horizontal.

**Importante:** Instale o I-MENU (Versão 2.0 ou mais recente) a partir do CD-ROM ou do website da AOC. O menu OSD pode ser alterado juntamente com a rotação do ecrã. É necessário i-Menu para rodar o conteúdo do ecrã juntamente com a rotação do ecrã. O i-Menu está disponível apenas para Windows.

#### AVISO:

- 1. Para evitar potenciais danos no ecrã como, por exemplo, o painel descolar-se, certifique-se de que o monitor não inclina para baixo mais de -5 graus.
- 2. Não exerça pressão no ecrã enquanto ajusta o ângulo do monitor. Segure apenas na moldura.

### <span id="page-8-0"></span>**Montagem na parede**

Preparar para instalar um braço opcional de montagem na parede.

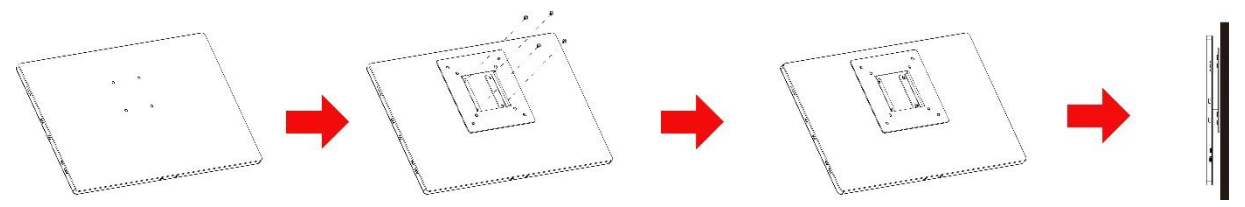

Este monitor pode ser montado num braço de montagem na parede comorado separadamente. Desligue a alimentação antes de efetuar este procedimento. Siga estes passos:

- 1 Fixe o bloqueio do suporte VESA na traseira do monitor com 4 parafusos.
- 2 Siga as instruções do fabricante para montar o braço de montagem na parede.
- 3 Coloque o braço de montagem na parede no suporte VESA. Alinhe os orifícios do braço com os da traseira do suporte VESA.
- 4 Insira os 4 parafusos nos orifícios e aperte-os.
- 5 Volte a ligar os cabos. Consulte o manual do utilizar fornecido com o suporte de montagem na parede para obter instruções para a fixação do mesmo na parede.

**NOTA:** Os orifícios dos parafusos do suporte VESA não estão disponíveis em todos os modelos, consulte o seu revendedor ou o departamento oficial da AOC.

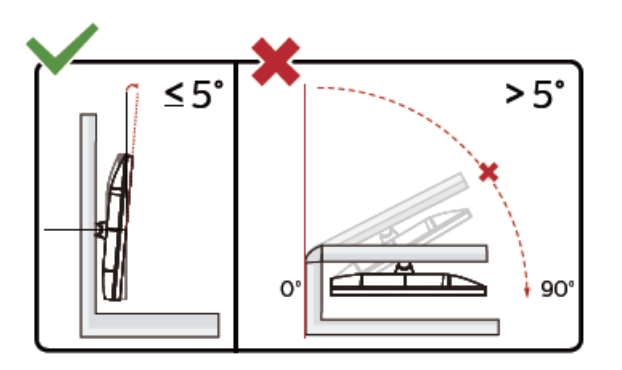

\* O aspeto do monitor poderá ser diferente dos ilustrados.

AVISO:

- 1. Para evitar potenciais danos no ecrã como, por exemplo, o painel descolar-se, certifique-se de que o monitor não inclina para baixo mais de -5 graus.
- 2. Não exerça pressão no ecrã enquanto ajusta o ângulo do monitor. Segure apenas na moldura.

### <span id="page-9-0"></span>**Ligar o monitor**

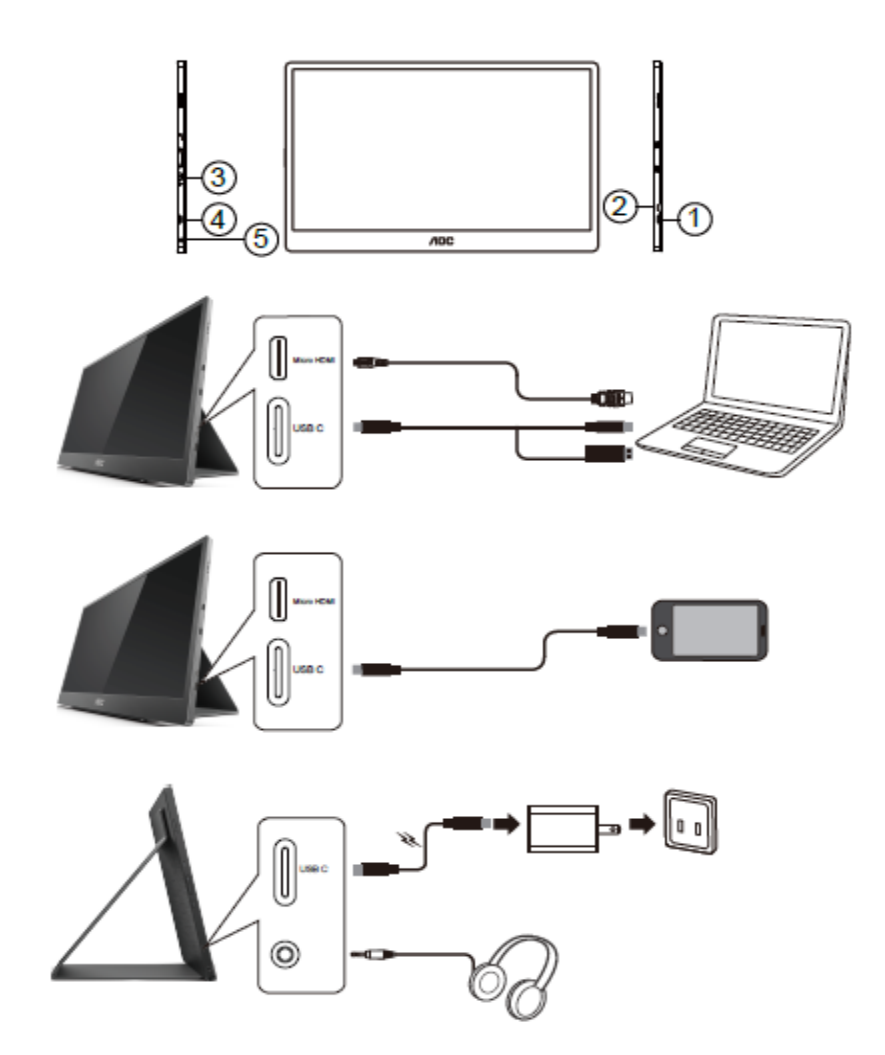

- 1 USB C
- 2 Micro HDMI
- 3 Botão de energia
- 4 USB C
- 5 Saída de áudio

Para proteger o equipamento, desligue sempre a alimentação do PC e do monitor LCD antes de efetuar a ligação.

- 1. Ligue uma extremidade do cabo de sinal USB C-C/A à interface USB C do LCD. Ligue a outra extremidade da interface USB C do computador (modo DP Alt suportado), dispositivo móvel ou interface USB A.
- 2. O seu computador deverá detetar o Monitor USB automaticamente.
- 3. Ligue uma extremidade do cabo de sinal Micro HDMI-HDMI à interface Micro HDMI do LCD e a outra extremidade à interface HDMI do computador.
- 4. (Opcional –Requer uma placa gráfica com porta de áudio) Ligue os auscultadores à interface dos auscultadores na lateral do monitor.
- 5. Utilizar cabo USB C-C para carregar a bateria: Ligue uma extremidade do cabo de sinal USB C-C no transformador para garantir a segurança. Ligue a outra extremidade à interface USB C do LCD.
- 6. Cabo Tipo C com Tipo A para função tátil quando o utilizador usa entrada HDMI.

Se visualizar uma imagem no ecrã do monitor, a instalação estará concluída. Se o monitor não apresentar uma imagem, consulte a Resolução de problemas.

### <span id="page-10-0"></span>**Ecrã multi-toque**

É possível utilizar a Função de Ecrã Multi-toque num sistema operativo a partir do Windows 7 home premium. Antes de utilizar a Função de Ecrã Multi-toque, é necessário ligar os cabos básicos (cabo de alimentação, cabo HDMI, cabo USB). Em seguida, poderá desfrutar totalmente da Função Multi-toque. Parte de utilização específica. Consulte os seguintes desenhos.

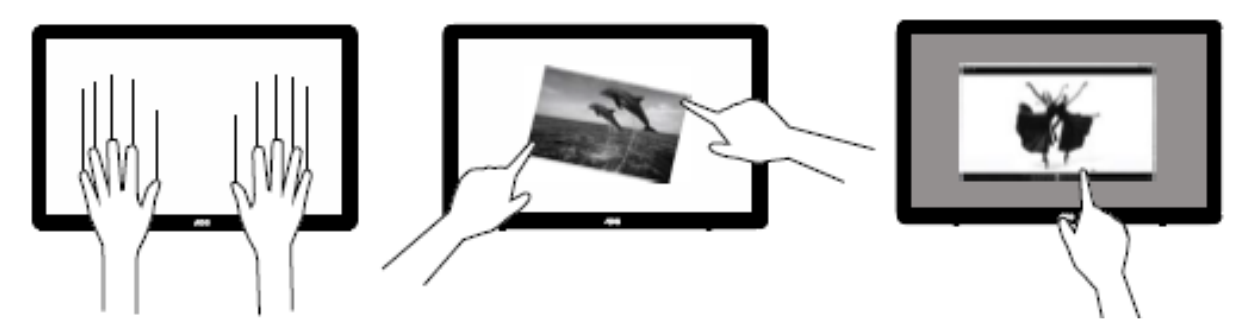

### <span id="page-11-0"></span>**Ajuste**

### <span id="page-11-1"></span>**Botões de atalho**

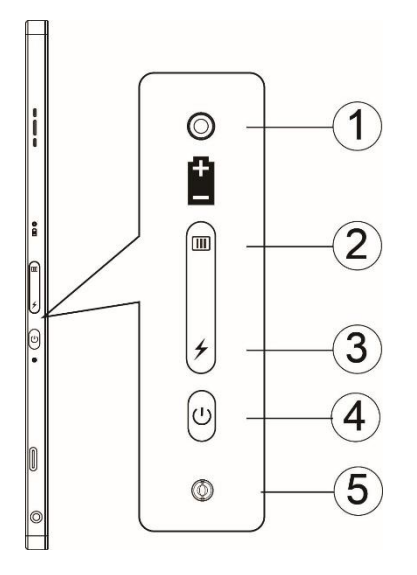

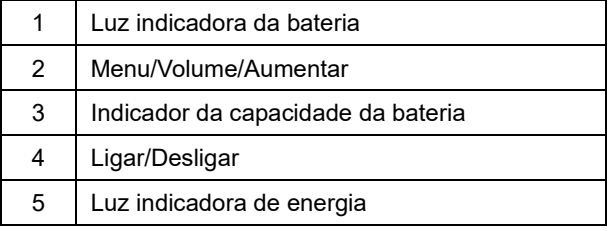

#### **Luz indicadora da bateria**

Capacidade da bateria 0% a 5% exibido a vermelho. Capacidade da bateria 5% a 50% exibido a laranja. Capacidade da bateria 50% a 75% exibido a amarelo. Capacidade da bateria 75% a 100% exibido a verde.

#### **Menu/Volume/Aumentar**

Pressione para exibir o menu OSD.

Com a alimentação ligada, pressione o botão **III** para exibir o menu OSD ou ajuste a função OSD (0 a 100 ou ajuste de intensidade de OD, etc.).

Quando o menu OSD não estiver ativo, pressione o botão **com** continuamente durante cerca de 3 segundos para aceder ao ajuste do volume.

#### **Energia**

Pressione o botão de Energia durante cerca de 3 segundos para ligar/desligar o monitor.

#### ヶ **indicador da capacidade da bateria**

Quando o menu OSD não estiver ativo, pressione o botão  $\overline{\smash{\bigstar}}$  para mostrar a capacidade da bateria.

Mantenha pressionado o botão → durante 3 segundos. Permite que dispositivos externos carreguem o 16T2 ou o 16T2 carregue dispositivos externos (telemóvel e tablet apenas).

#### **Indicador de estado LED**

Ligado - branco. Em suspensão - branco intermitente e apagado após cerca de 3 minutos. A carregar - laranja.

#### **Carregue o seu telefone/tablet**

Se o 16T2 estiver ligado, o telefone/tablet está ligado e o indicador de sinal exibe uma cor laranja. Pressione o botão de energia da bateria durante 3 a 5 segundos, o luz de energia acende em branco e o carregamento inicia (pode verificar se o telefone está a carregar a partir do telemóvel, em seguida o visor do interruptor do modo de energia voltará a ligar e é normal piscar).

Se o 16T2 estiver desligado, ligue o telefone/tablet e a luz de energia acenderá em laranja. Pressione o botão de energia da bateria durante 3 a 5 segundos e a luz de energia acenderá em branco e o carregamento inicia (pode verificar se o telefone está a carregar ou não a partir do telefone). Quando ligar um telemóvel, recomenda-se que ative o modo de carregamento para melhorar a experiência de utilização.

⚠

AVISO: Por definição, o 16T2 está em estado de ser carregado. A reversão para carregamento do telemóvel dará origem a problemas de compatibilidade, pois não é suportado por todos os telemóveis.

### <span id="page-13-0"></span>**Estado de funcionamento da função Tipo C para carregamento:**

#### **Estado do carregamento: (Tipo C 1=TC1, Tipo C 2=TC2)**

TC1 e TC2 suportam entrada 5 V/3 A de perfil CC de adaptador PD.

Quando TC1 e TC2 estiverem ligados ao carregador em simultâneo, o primeiro a ser ligado será o primeiro a carregar o sistema.

Adaptador de inserção TC 1(TC 2) e ligação TC 2 (TC 1) ao telemóvel ou tablet, o estado será monitorizado e o telemóvel ou tablet são ambos carregados.

Quando o adaptador de inserção (TC1 ou TC2) e outro conector lateral (TC1 ou TC2) de telemóvel ou tablet que irá disponibilizar 5 V/500 mA (máximo) para carregar o telemóvel ou tablet.

- Ps. 1. suporta a monitorização do carregamento por parte do computador portátil, não suporta a monitorização do carregamento do computador portátil.
	- 2. para carregar o telefone ou tablet deverá pressionar o botão do visor de tensão da bateria durante 3 a 5 segundos para ativar a função de carregamento.

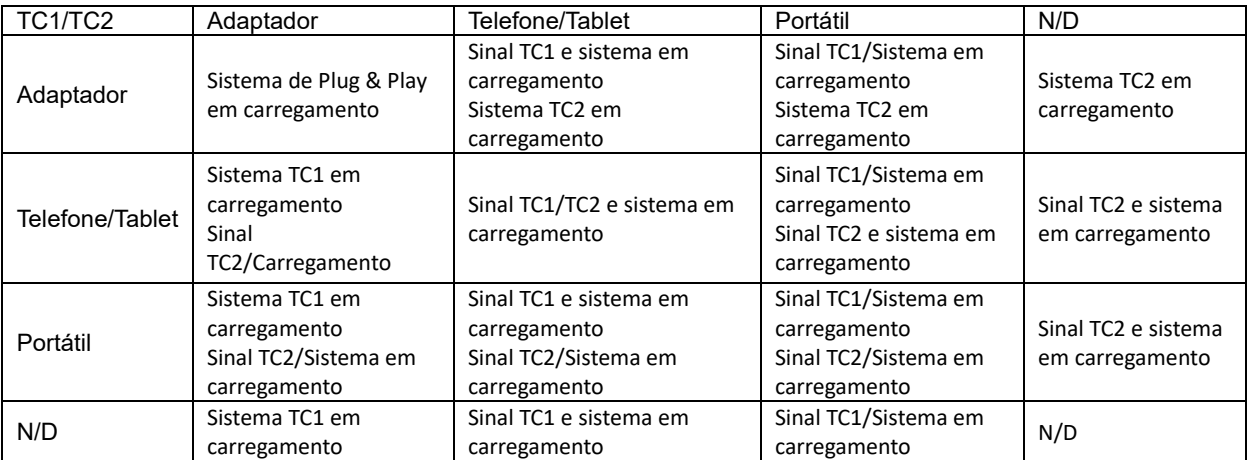

#### **Modo de carregamento da bateria:**

Se pressionar  $\neq$  durante muito tempo (3 a 5 segundos) e estabelecer ligação ao telefone/tablet Saída TC1 e TC2 5 V/500 mA (máximo)

### Λ

**AVISO**: Por definição, o 16T2 está em estado de ser carregado. A reversão para carregamento do telemóvel dará origem a problemas de compatibilidade, pois não é suportado por todos os telemóveis. Sugerir carregar o telefone em estado de alimentação DC ligada.

Pressione o visor de tensão da bateria uma vez para exibir o estado da bateria no LED.

Capacidade da bateria 0% a 5% exibido a VERMELHO.

Capacidade da bateria 5% a 50% exibido a LARANJA.

Capacidade da bateria 50% a 75% exibido a AMARELO.

Capacidade da bateria 75% a 100% exibido a VERDE.

O modo de carregamento da bateria suporta apenas dispositivos USB C Tipo C PD.

**NOTA:** O 16T2 deve ser carregado durante 8 horas na primeira utilização. Normalmente, o carregamento com o adaptador permite alcançar a sua capacidade total passadas 5 a 6 horas.

### <span id="page-14-0"></span>**Configuração do OSD**

**Instruções básicas e simples com os botões de controlo.**

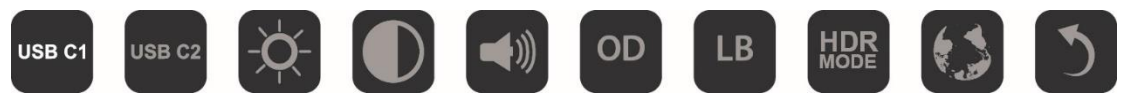

1). Pressione o botão **III** para exibir a janela do menu OSD.

2). Agora pode selecionar qualquer uma das funções pressionando rapidamente o botão  $\Box$ . O cursor irá deslocar-se para a direita à medida que pressiona o botão. Pode libertar o botão quando o cursor destacar a opção que deseja escolher. Tenha em atenção que a seleção se desloca apenas numa direção e, em seguida, volta ao início do menu. O cursor azul irá permanecer na função selecionada durante 3 segundos e o ícone da função piscará três vezes para confirmar e ativar a escolha no 1º nível do menu OSD.

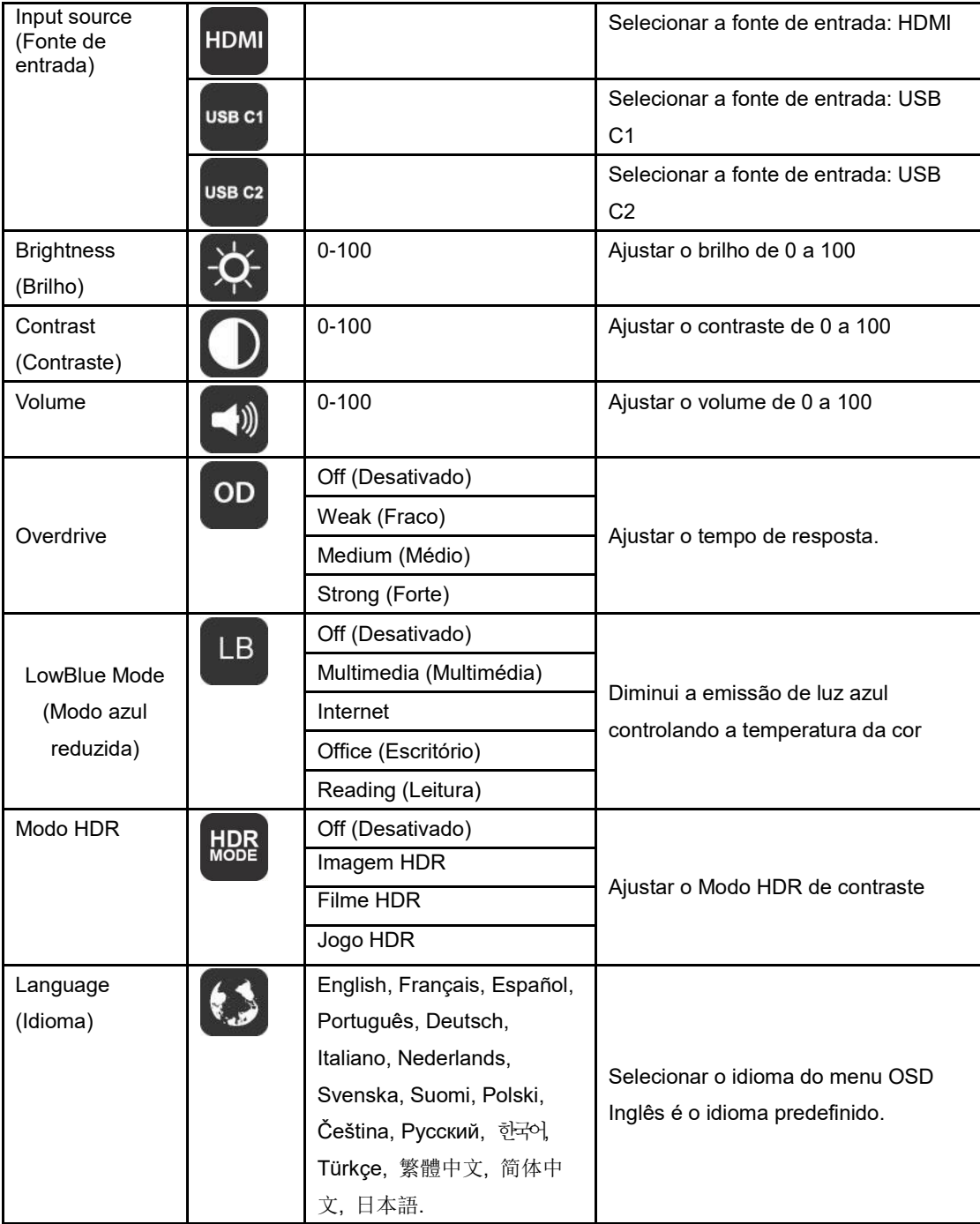

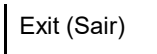

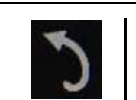

- 1. O menu principal irá desaparecer se nenhuma ação for executada durante 3 segundos.
- 2. O submenu irá desaparecer se nenhuma ação for executada durante 3 segundos.
- 3. Antes de aceder ao menu OSD, é possível desligar o monitor mantendo pressionado o botão  $\bigcup$  durante mais de 3 segundos.
- 4. A seleção da fonte de entrada não exibe a fonte de entrada atual.

# <span id="page-16-0"></span>**Controlador**

### <span id="page-16-1"></span>**i-Menu**

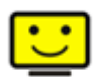

Bem-vindo ao software "i-Menu" da AOC. O i-Menu facilita o ajuste das definições do seu monitor utilizando menus no ecrã em vez de utilizar os botões do monitor. Para concluir a instalação, siga o guia de instalação.

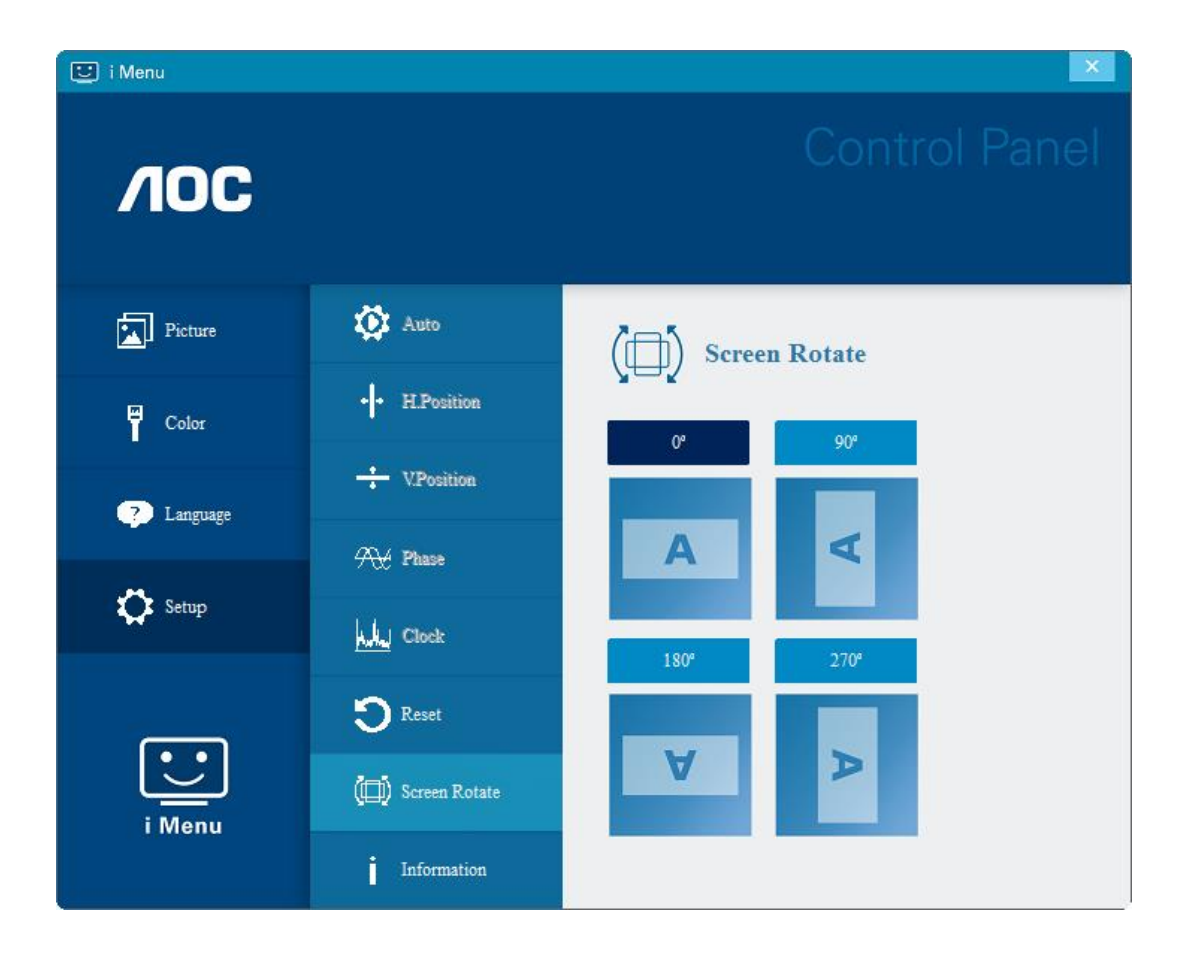

### <span id="page-17-0"></span>**e-Saver**

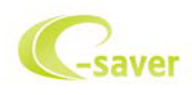

Bem-vindo ao e-Saver, software de gestão de energia do monitor AOC! O software e-Saver da AOC oferece as funções de Encerramento Inteligente, permite desligar o monitor através de um temporizador quando o PC se encontra em qualquer estado (Ligado, Desligado, Suspensão ou Protecção de ecrã); o tempo para desligar depende da preferência do utilizador (ver exemplo abaixo).

Clique em "driver/e-Saver/setup.exe" para começar a instalar o software e-Saver e siga as instruções do assistente de instalação para concluir a instalação do software.

Em cada um dos quatro estados do PC, poderá escolher o tempo desejado (em minutos) no menu pendente para desligar automaticamente o monitor. O exemplo ilustrado acima:

- 1) O monitor nunca irá desligar quando o PC estiver ligado.
- 2) O monitor irá desligar automaticamente 5 minutos após o encerramento do PC.
- 3) O monitor irá desligar automaticamente 10 minutos após o PC entrar no modo de suspensão.
- 4) O monitor irá desligar automaticamente 20 minutos após a ativação da proteção de ecrã.

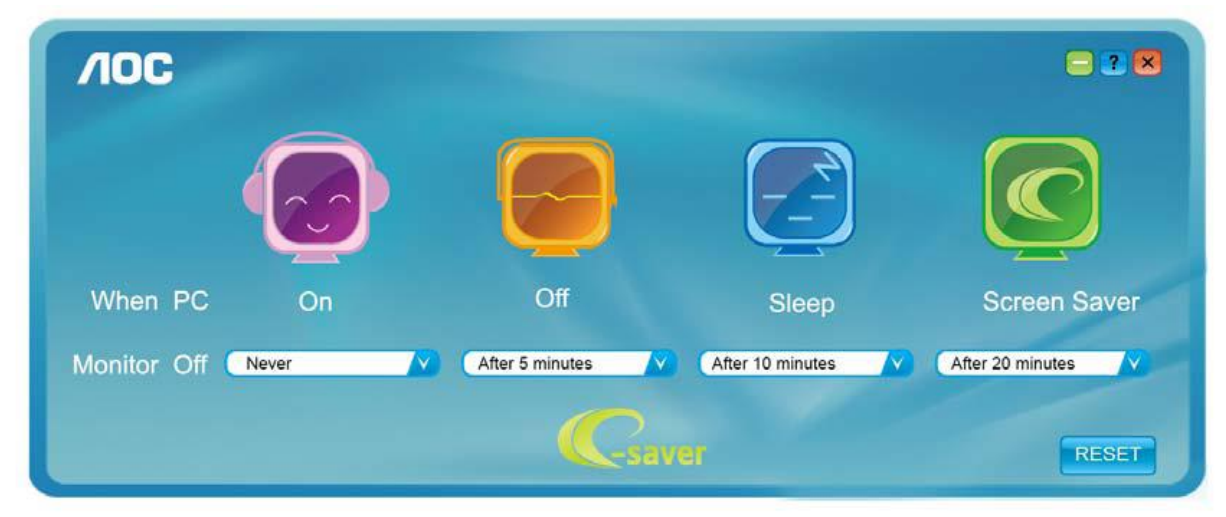

Pode clicar em "RESET" (REPOR) para repor as predefinições do e-Saver, como apresentado abaixo.

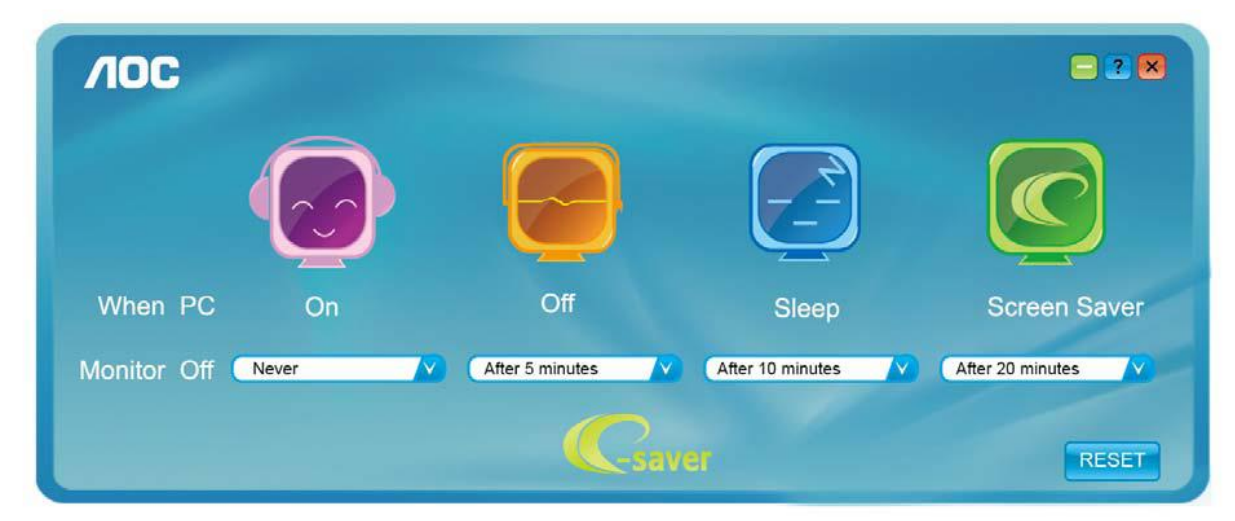

### <span id="page-18-0"></span>**Screen+**

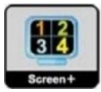

Bem-vindo ao software "Screen+" da AOC. O software Screen+ é uma ferramenta de divisão do ecrã, que divide o ecrã em diferentes painéis e cada painel exibe uma janela diferente. Apenas precisa de arrastar a janela para o painel correspondente, quando desejar aceder à mesma. Suporta a apresentação em vários monitores para facilitar a sua tarefa. Siga as instruções do software de instalação para o instalar. Sistemas operativos suportados pelo software: Windows 10, Windows 8, Windows 7.

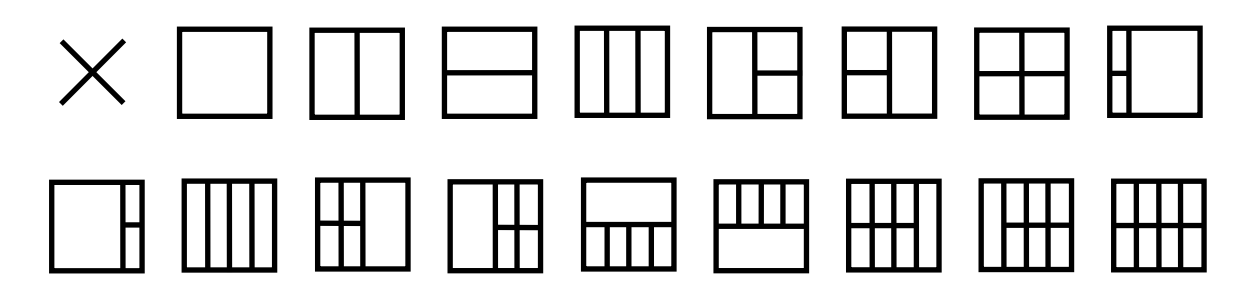

# <span id="page-19-0"></span>**Resolução de problemas**

Esta secção oferece conselhos sobre como resolver problemas, caso estes ocorram. Descreve também como pode contactar a AOC caso encontre problemas que não consiga resolver sozinho. Antes de ligar para o centro de apoio técnico da AOC, leia os conselhos para a resolução de problemas neste manual e no Manual do utilizador do seu computador. Poderá também contactar o seu administrador de sistema ou o pessoal de apoio técnico da sua empresa.

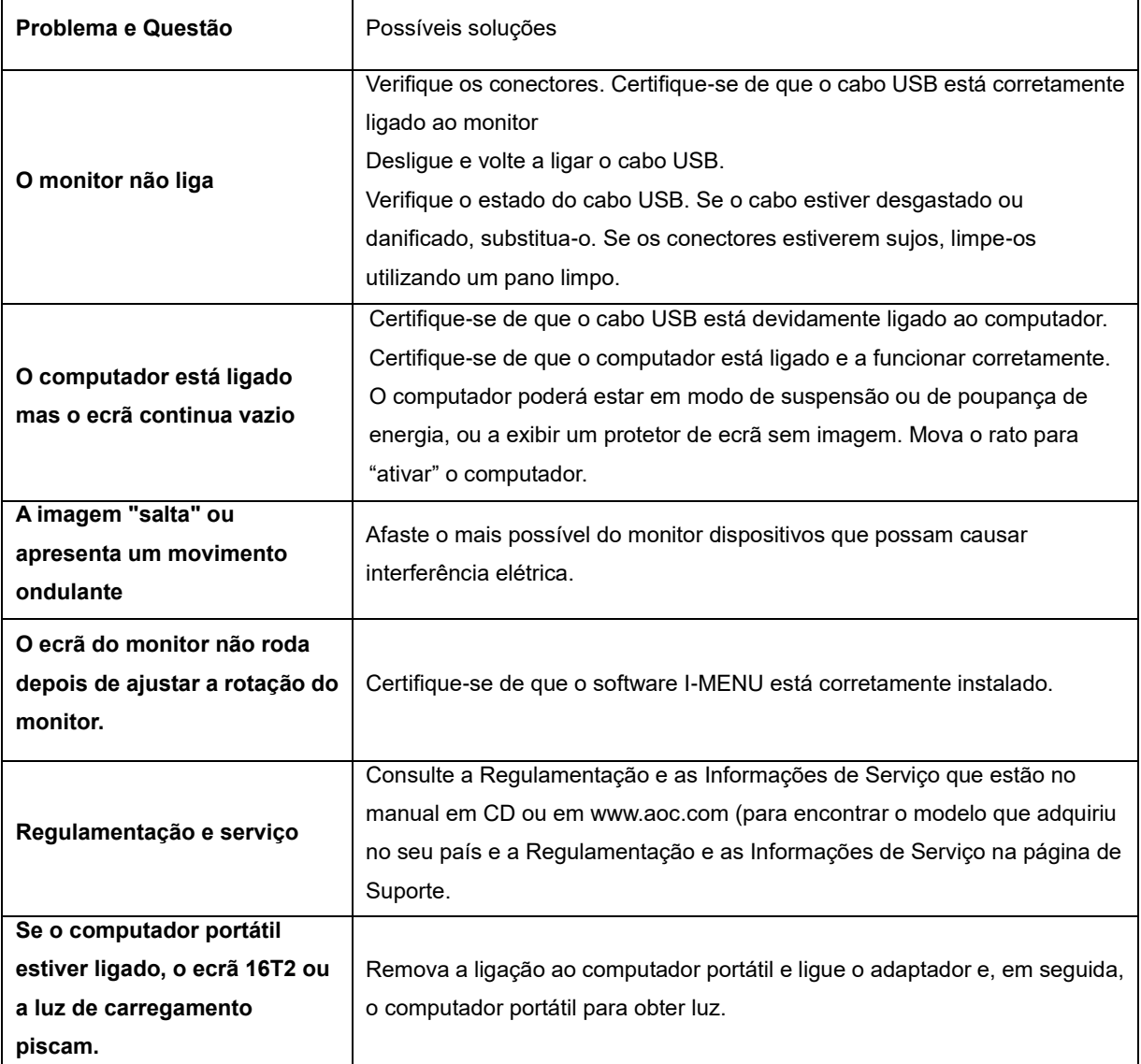

# <span id="page-20-0"></span>**Especificações**

### <span id="page-20-1"></span>**Especificações gerais**

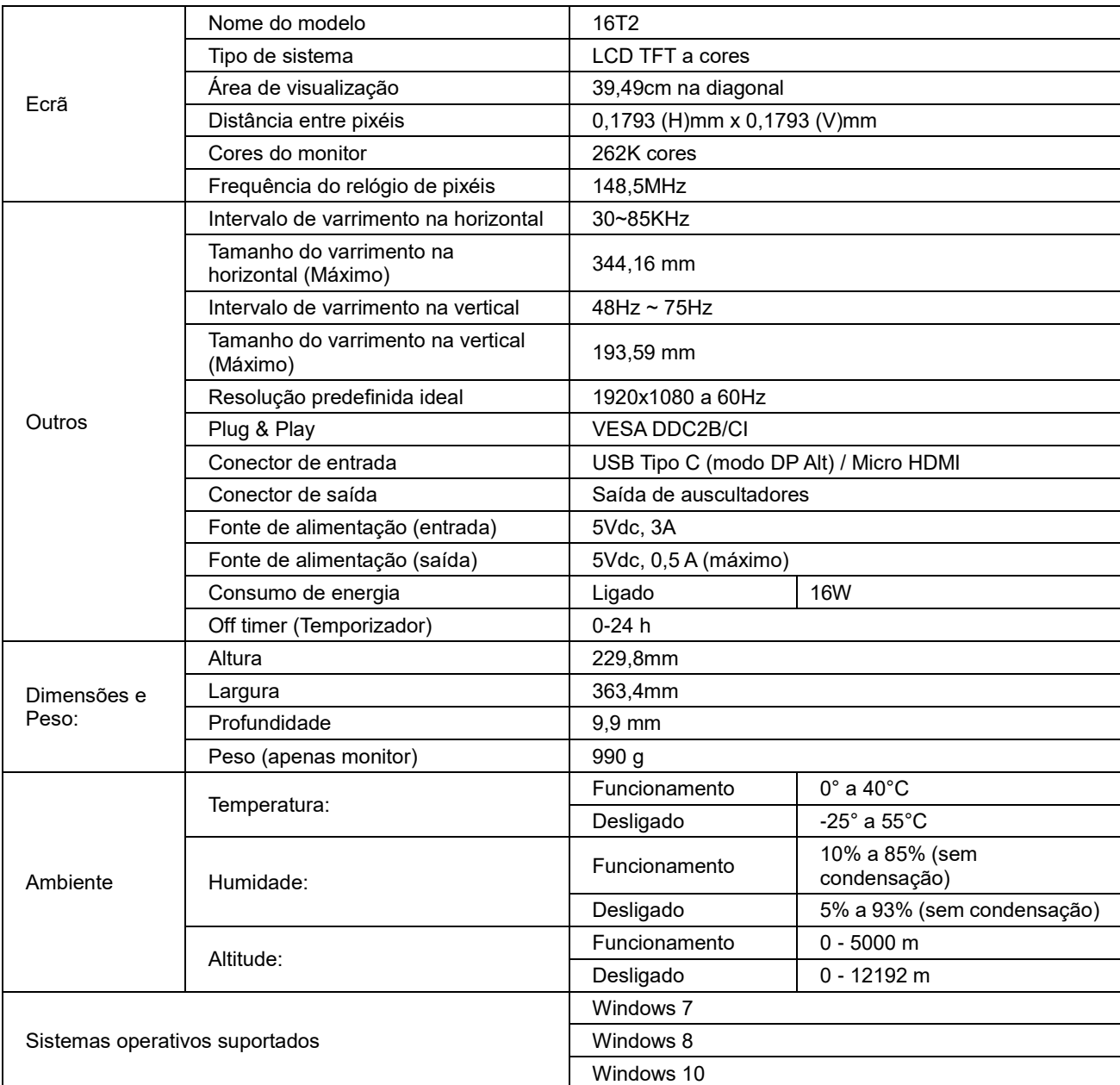

PS: 16T2 apenas como dispositivo de exibição.

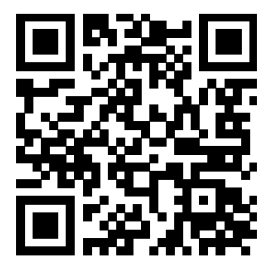

### **Compatível com todos os PC ou computadores portáteis com modo DP Alt: A tabela seguinte apresenta uma lista de modelos recomendados (Estado 16T2 DC Ligado).**

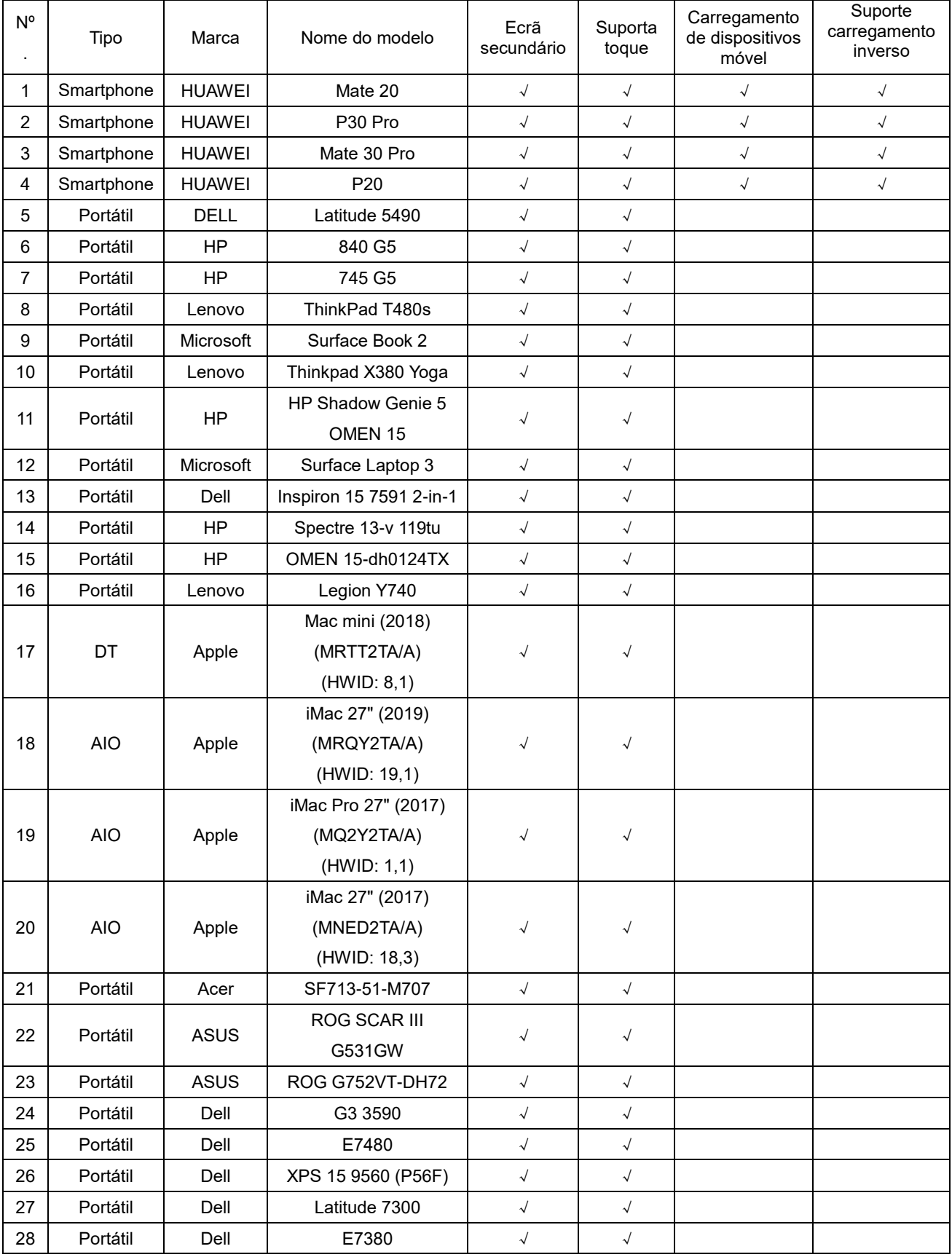

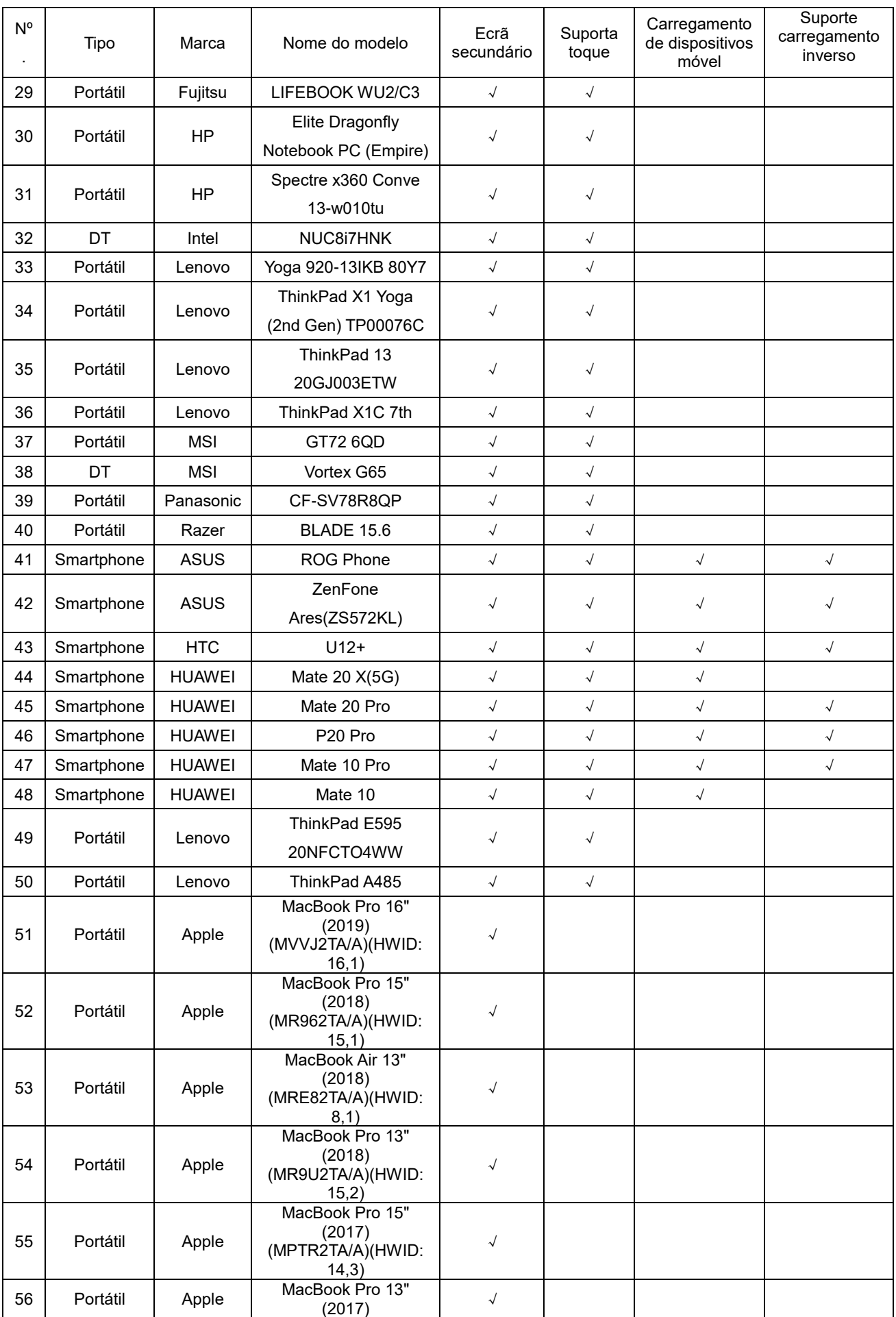

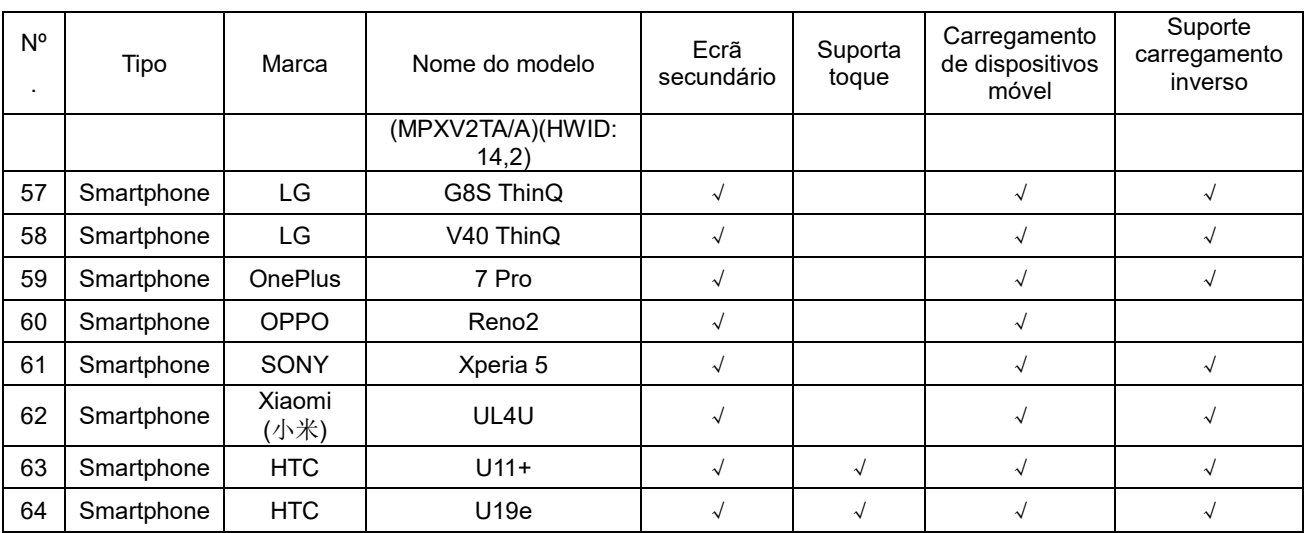

### <span id="page-24-0"></span>**Modos de exibição predefinidos**

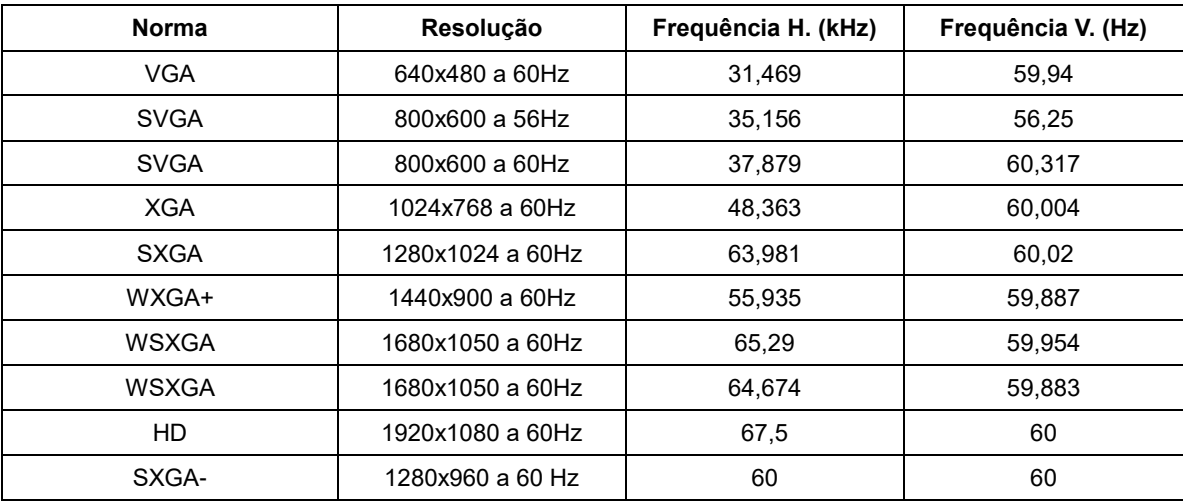

### <span id="page-25-0"></span>**Plug and Play**

#### **Funcionalidade Plug & Play DDC2B**

Este monitor está equipado com capacidades VESA DDC2B de acordo com a NORMA VESA DDC. Permite que o monitor informe a sua identidade ao sistema anfitrião e, dependendo do nível de DDC utilizado, comunique informações adicionais sobre as capacidades de exibição.

O DDC2B é um canal de dados bidirecional baseado no protocolo I2C. O anfitrião pode solicitar informações EDID através do canal DDC2B.